# Using the PhotExSimulator

#### **Overview**

The PhotExSimulator provides a very cut-down version of PhotExPresenter, allowing you to "judge" a small class of 4 entrants, each with 2 entries – so two rounds.

As well as the simulator program, you need PCS\_Judge – the program used by the judges. You can run both of these on the same machine for testing (it's much easier if you have two screens) or you can have the simulator program on one machine, and PCS\_Judge running on one or more different machines.

#### Getting started

Download both the simulator program and the judging program from

[www.photocompsoftware.com/pcs/photExSimulator\\_install.exe](http://www.photocompsoftware.com/pcs/photExSimulator_install.exe)

The installers place icons on the desktop – violet for the simulator, yellow for the judge's program.

#### Running a test

Start the PhotExSimulator program. You will see this…

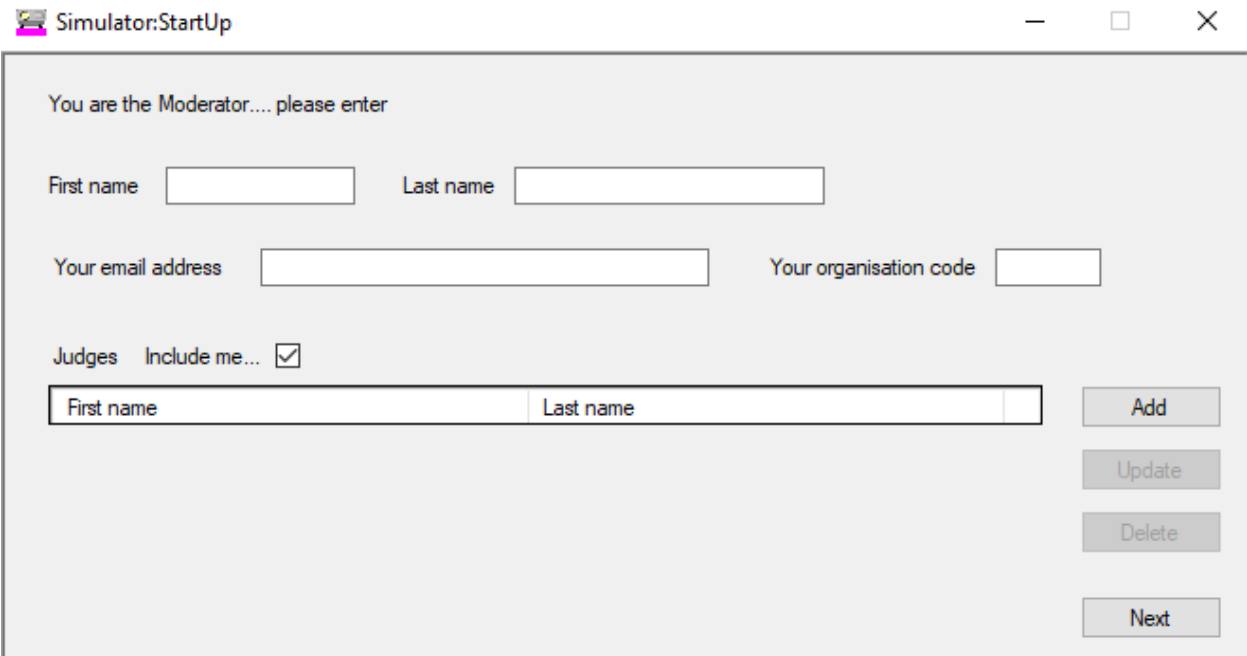

Type in your name and email address. Type your organisation code (the one you use for competition entries)

To test the program by yourself, just click Next. You will see

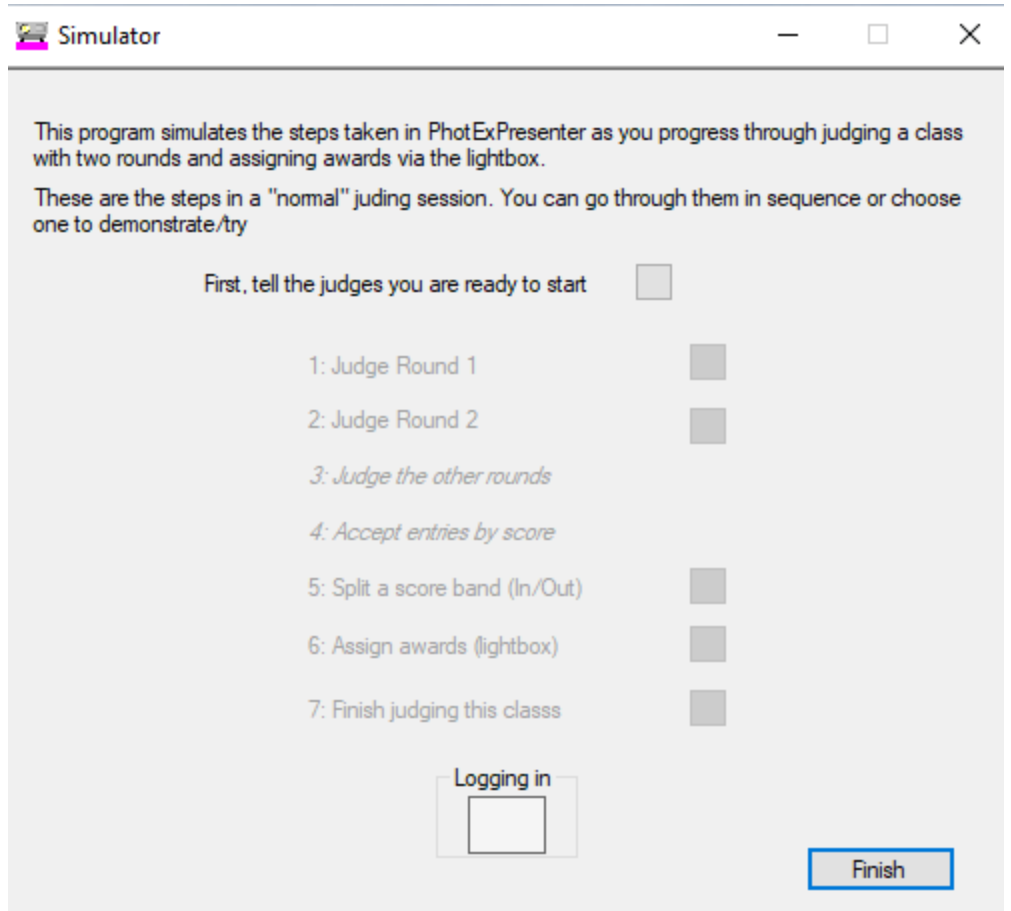

### Now start PCS\_Judge

#### You will see

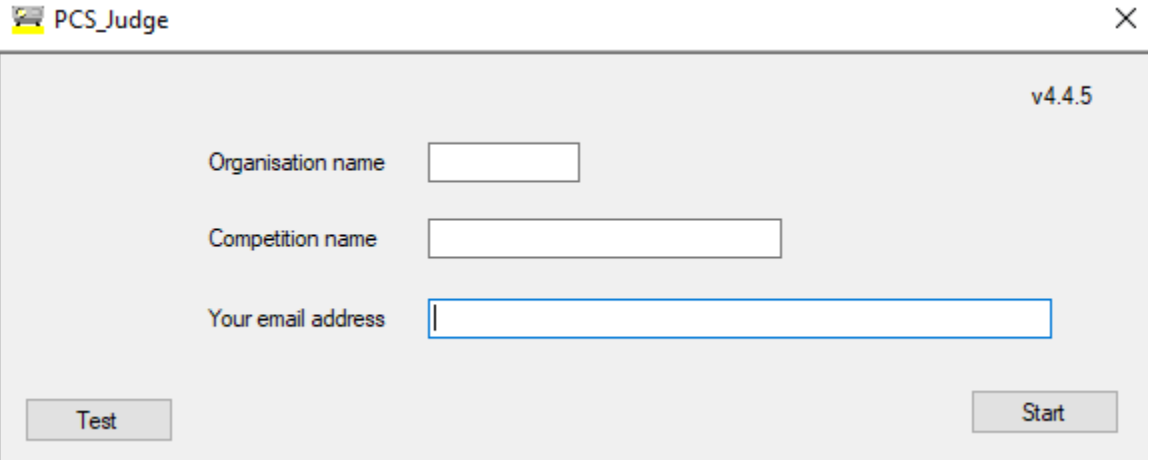

Type "RJTest" as the organisation name and type your organisation code as the "competition name" and type your email address. You can click "Test" at this point to see how long it takes for the program to send a message to the PhotoCompEntries server and get a reply – hopefully less than 1/10<sup>th</sup> of a second. Back on the simulator window, click the button by "First, tell the judges you are ready to start". You will see "Waiting for the judge to log in" at the bottom.

Now go back to the PCS\_Judge window, and click "Start"

You will see message "Waiting for the other judges to log in", and on the simulator window you'll see your initials in the box at the bottom.

You can then start to test… I suggest you go through the steps in turn at first, and then return to any you would like to investigate further (for example, the lightbox).

You can find help for PCS\_Judge

[www.photocompsoftware.com/Judging via the Web -](http://www.photocompsoftware.com/Judging%20via%20the%20Web%20-%20Judges.pdf) Judges.pdf

# Running a demo/training session with your judges

First, please remember that at present each judge must have a Windows machine (I hope to provide a browser-based version later for Apple users)

Ask them to read the notes at

[www.photocompsoftware.com/Judging via the Web -](http://www.photocompsoftware.com/Judging%20via%20the%20Web%20-%20Judges.pdf) Judges.pdf

and to install the program from

## [www.photocompsoftware.com/pcs/PCS\\_Judge\\_install.exe](http://www.photocompsoftware.com/pcs/PCS_Judge_install.exe)

Now, when you start the simulator program, untick "Include me" and click "Add" to add each judge's name and email address. Click the button beside "First, tell the judges you are ready to start" and then phone them or send an email to get them to start their copies of PCS\_Judge. They should enter your organisation code as the "competition name" and type their email address. This needs to match the address you entered in the simulator program.

# Finally

Please send me comments and suggestions and, of course, any bug reports!

Please check on the availability of PhotExPresenter before finalising dates with your judges, as at the time of writing (April  $13<sup>th</sup>$ ) the changes needed are not complete.

PCS\_Judge is the "final" version of the judges software (subject to bug corrections). PhotExPresenter works much the same as normal, with the selection of classes, rounds, accepting by score, splitting bands, selecting award candidates etc. You can also run the judging with "auto advance", so when the last judge enters a score, the next image is displayed.

The one area that is different is the assigning awards. While everyone will see the images on their lightbox, you will actually assign the awards. You will need to develop a process of getting candidates from the judges and then arbitrating between them. You may need a phone conference for this, or you might be able to use the messaging system in the programs.

Phil Stapleton

support@photoCompEntries.net